# *Exhaust Cut Out Motor Controller*

Manual V1.0.1

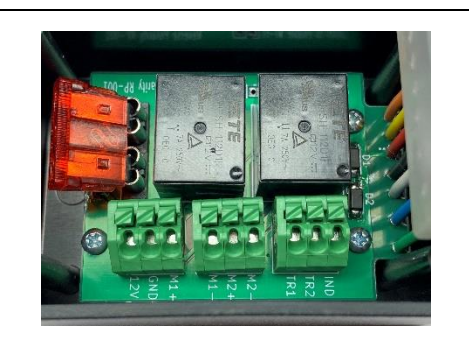

### **!!! Warning !!!**

**DO NOT** return the item to the original retailer. Contact the support for any problem with the item or item delivery: timersshop@gmail.com

*The Exhaust Cut Out motor controller* adds several features giving the user convenience and full control of the cut-out flap operation. The controller adds a one-touch operation in addition to the partial flap opening and closing option. The initialization closing function ensures the flap is closed during the vehicle start-up. The cut-out motor can be controlled with a single momentary button, a single latched button, two buttons, or a rocker switch. Two cut-outs motors can be controlled at the same time. Operating voltage: 10-14 V. Max current: 10 Amp. Enclosure size: 4"x2"x1.5"

There are four modes of operation with:

- 1. **Single momentary button**: First push of the button opens the flap, and the next push closes the flap. The flap can be set to open from 5 to 100%.
- 2. **Single momentary button (v2)**: Short push opens the flap and long push closes the flap. The flap can be set to open from 5 to 100%, so each short button push opens the flap 5% at a time. This setting gives the ability to open the flap progressively. The flap can be set to close from 5 to 100% gradually with every push.
- 3. **Single latched button**: First push of the button opens the flap, and the next push closes the flap.
- 4. **Two momentary buttons** (one button to open and another to close) or a rocker switch.

The momentary button LED can also be connected in a couple of ways:

- 1. Light up one when the flap is moving.
- 2. Light up all the time and go off when the flap is moving.
- 3. Light up only when the flap is opening or closing.

#### Watch YouTube Video:<https://youtu.be/oKsRYQ4Ap5g>

## **Installation**

Connect the controller according to the diagram below. Strip the wires about 1/4 inch, push the tab of the green quick connector block, and insert the wires. Connect ground, ignition switched +12, and one or two cut-out motors. Depending on the operation mode connect one or two buttons between TR1/TR2 and switching power.

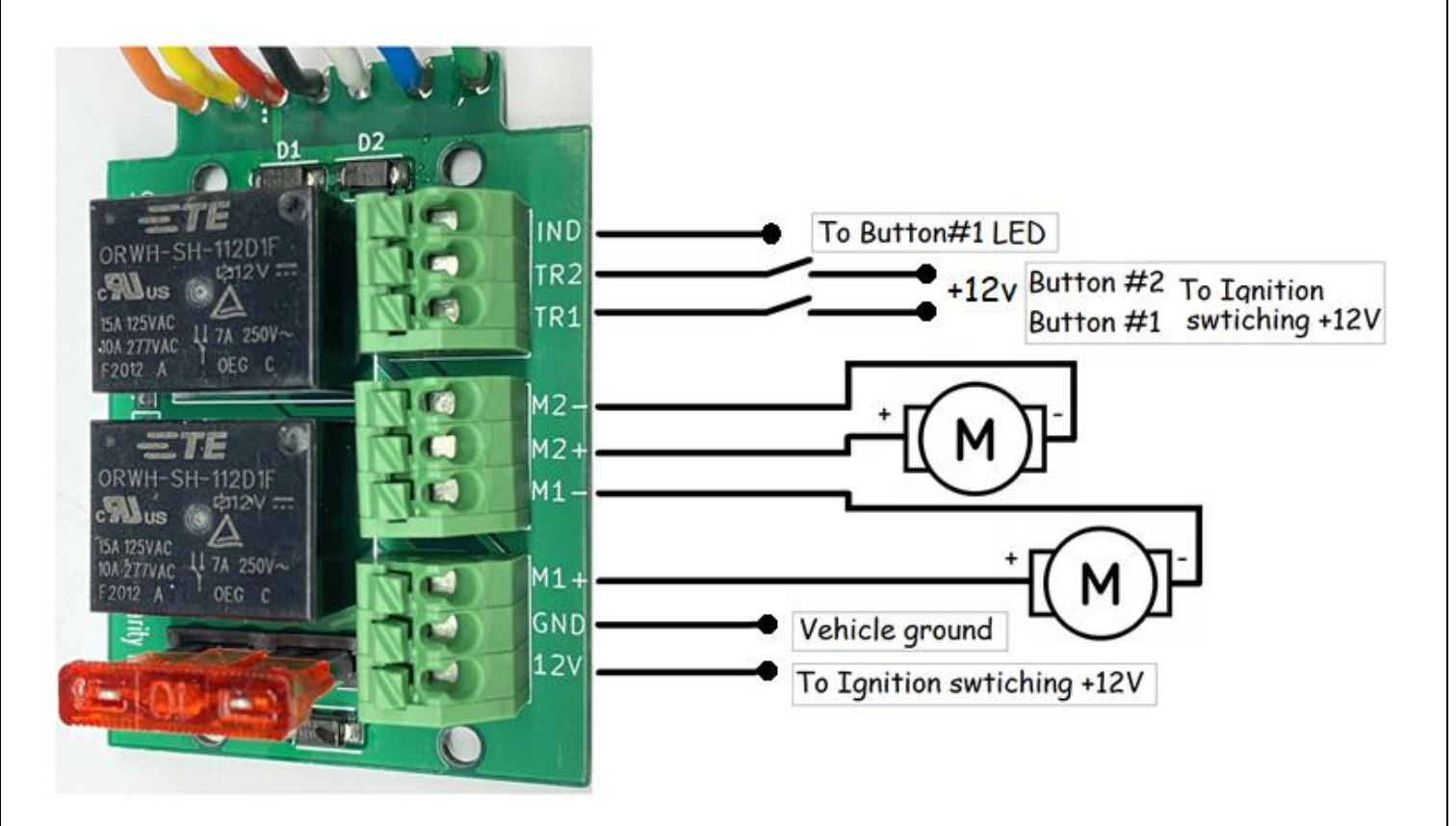

Button LED connection depends on the desired mode:

- 1. **Light up only when the flap is moving**: Connect LED between **IND** output and ground.
- 2. **Light up all the time and go off when the flap is moving**: Insert provided 1k resistor between connector block **12V** and **IND** terminals. Connect the LED between **IND** and **12V**.
- 3. **Light up only when the flap is opening**: Connect LED between **M1-** and Ground. **For closing only**, connect LED between **M1+** and Ground.
- 4. **For a latched button**: To light up only when the button is pushed, connect LED between **TR1** and Ground.

#### **Timing adjustment and testing**

Test the operation by turning the ignition. If the initialization mode is enabled, the flap will close the first time the power is applied. If the flap is opening instead of the closing, reverse the M1- and M1+ connections. Test the cut-out operation by pushing the button. The default is **Single momentary button** operation**.**

To configure the flap's control method and the open/close time, enable the controller's Wi-Fi interface.

- 1. To enable the Wi-Fi, push the button repeatedly 10 times within a couple of seconds. The controller's internal blue LED will light up when Wi-Fi is enabled.
- 2. Search for the available Wi-Fi networks on your computer/phone.
- 3. Connect the computer/phone to the "Timers.shop.wifixxx" wireless network.
- 4. Open the browser and enter the following into the address bar: **192.168.4.1** and click go or connect.
- 5. Once connected you will see the menu:

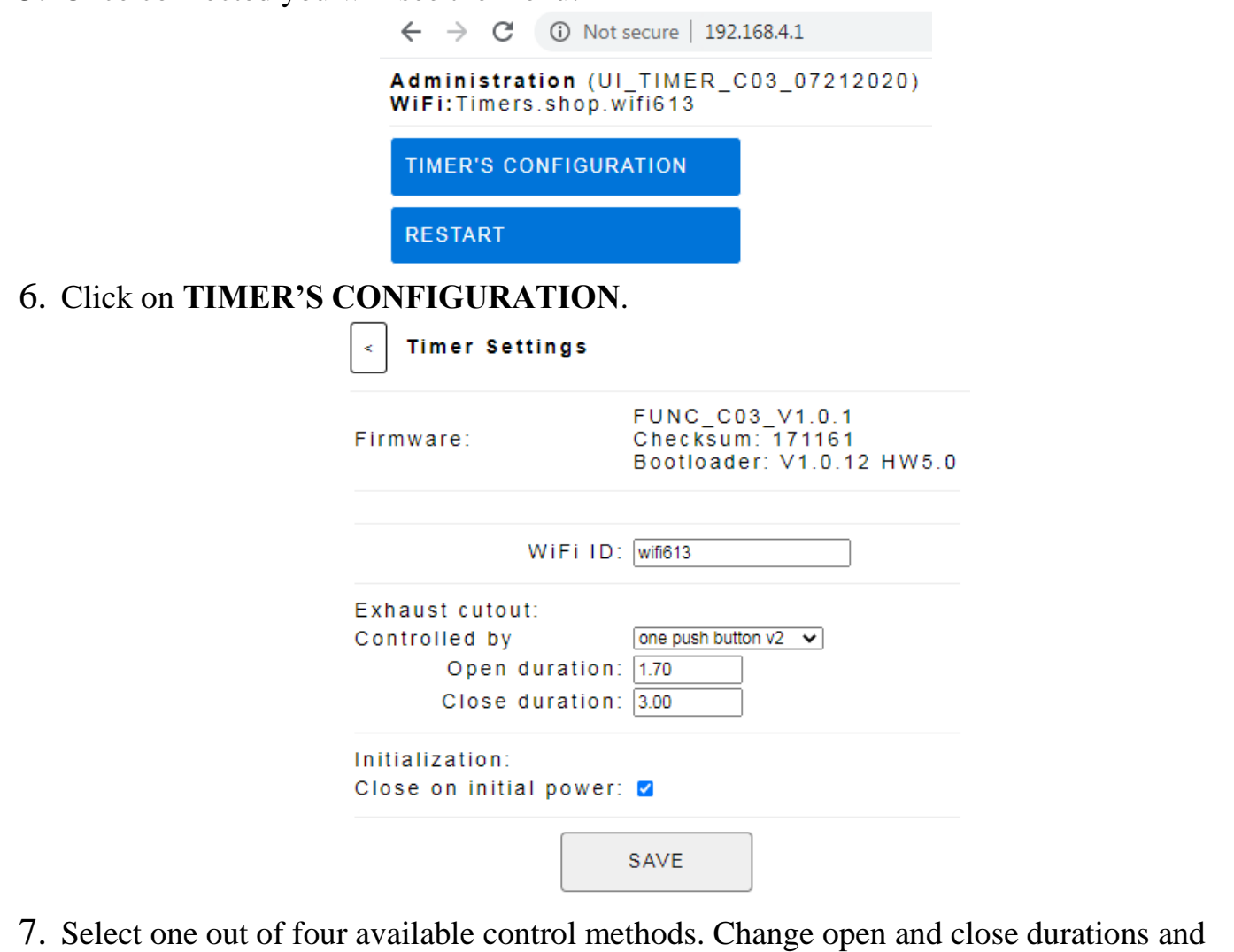

- 8. Test the configuration by operating the cut-out.
- 9. Once satisfied, turn the ignition off and restart to test.

click Save.